## **Account Monitoring in Banner 9**

Account Monitoring also known as Encumbrance monitoring; the instructions below can be run throughout the year to monitor outstanding encumbrances which would be purchase orders that may have outstanding invoices or open balances on purchase orders. Being good steward of the department budget is essential to a department financial preparation for fiscal year end, June 30<sup>th</sup>.

Encumbrance Query assists with identifying purchase orders that should be closed or invoiced; if you have a purchase order listed that you received the merchandise however it is not show invoiced, contact the vendor for an invoice to be sent to: [Accountspayable@stockton.edu.](mailto:Accountspayable@stockton.edu) If you have a standing order that you will not be using the entire amount, remember to keep open sufficient encumbered amount to complete the fiscal year.

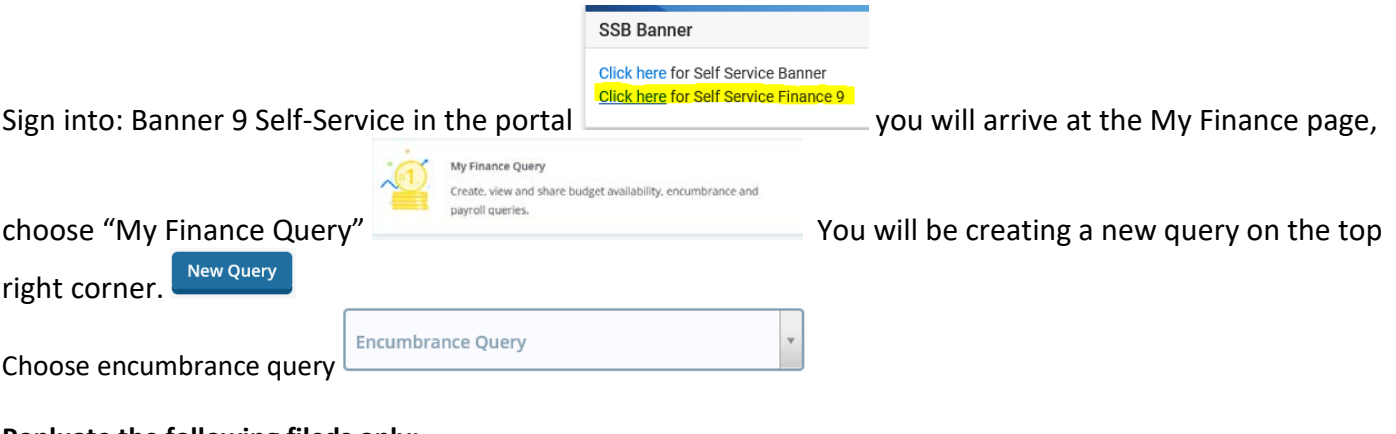

## **Popluate the following fileds only:**

Chart 1 Fund: your department information Org: your department information

Fiscal year: current fiscal year Fiscal period: always use 14 to see the entire year Encumbrance status: open

 $\sim$  11-4  $\sim$ 

## **SUBMIT**

Information listed in blue can be reviewed futher by clicking; it will drill down information on the PO or the vendor name(in blue) provides a PDF of the purchase order

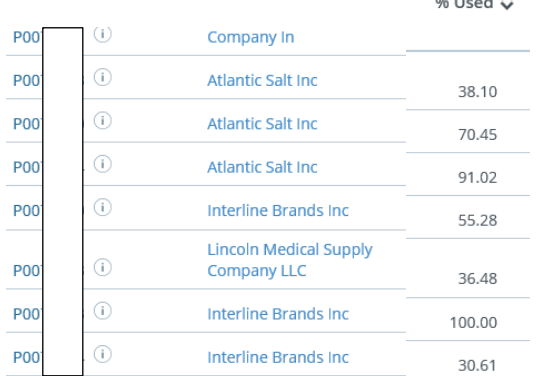

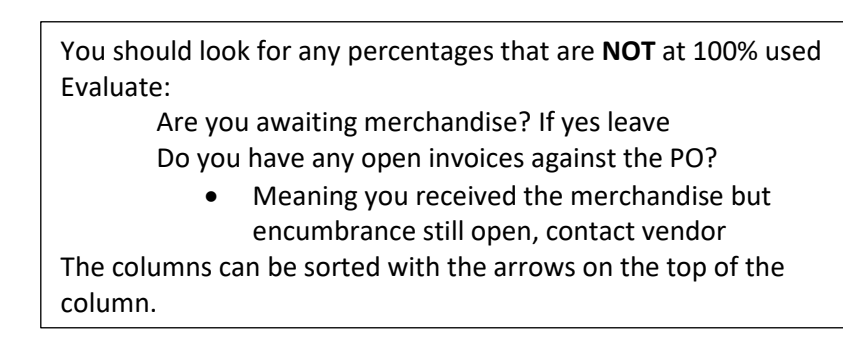

If you have **received the merchandise on the purchase order but the amount is still encumbered, contact the vendor to send an invoice t[o Accountspayable@stockton.edu](mailto:Accountspayable@stockton.edu)**

Review each encumbrance for open purchase orders, PO's that are not closed will roll to the following year.